## Kako mogu provjeriti je li gotovinski račun fiskaliziran?

Zadnje ažurirano10/08/2023 3:08 pm CEST

Jesu li gotovinski računi uspješno fiskalizirani, možemo provjeriti unutar izbornika izlaznih računa.

## 1. U izborniku **Poslovanje > Izlazni računi.**

2. Kliknemo na **Gotovinski računi.**

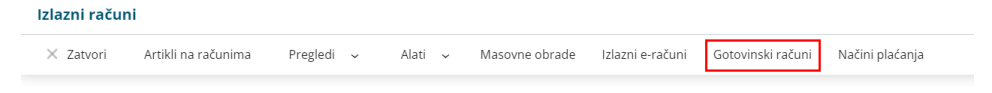

3. Fiskaliziran račun treba imati **oznaku ZKI ili JIR broja**.

4. Ako te oznake nema, na popisu računa kvačicom označimo račun/e koji želimo fiskalno potvrditi i kliknemo **Fiskalno potvrdi račun**.

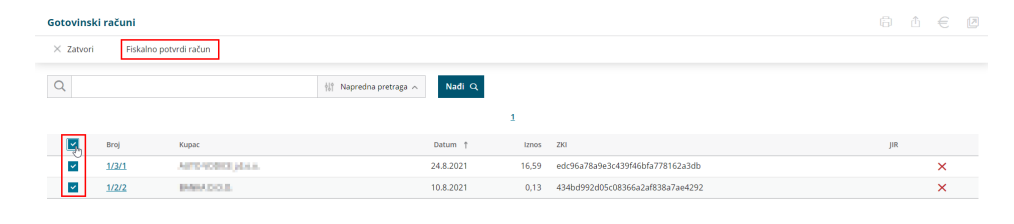